## **Associating Reference Sequence**

To associate a reference sequence with the assembly use one of the following ways:

1. Open the sequence (the sequence must be loaded) and drag it to the Assembly Reference Area:

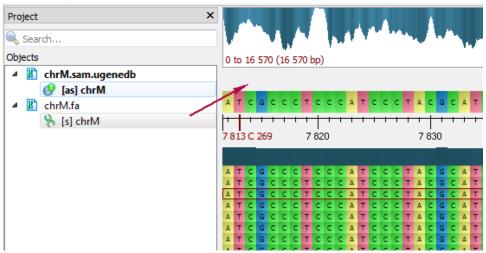

2. Use the corresponding toolbar button:

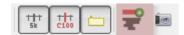

3. Use the corresponding context menu item:

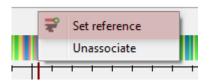

The reference sequence will appear in the Reference Area:

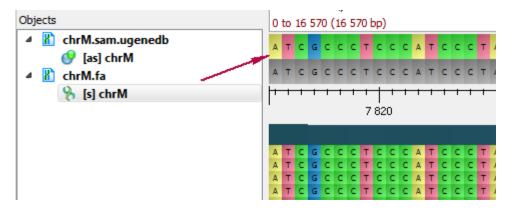

To remove the association, select the *Unassociate* item in the *Reference Area* context menu.